## Başka Uygulamalardan Ara Dönemde Logo e-Defter Uygulamasına Geçiş

Başka uygulamalardan ara dönemde Logo e-defter uygulamasına geçiş yapılması durumunda, programda oluşturulacak defter dosyası ve beratlarının yevmiye numarası, satır numarası ve kontrol numarası bilgisinin 1'den başlamaması, bir önceki ay oluşturulan defter dosyalarının numarasına göre devam edecek şekilde oluşturulması gerekir.

Bir önceki ay oluşturulan defter dosyalarının kaydı için sistem işletmenindeki firma tanımı içerisinde bir önceki son yevmiye no, son satır no, son kontrol no bilgisinin girilebileceği alanlar kullanılır.

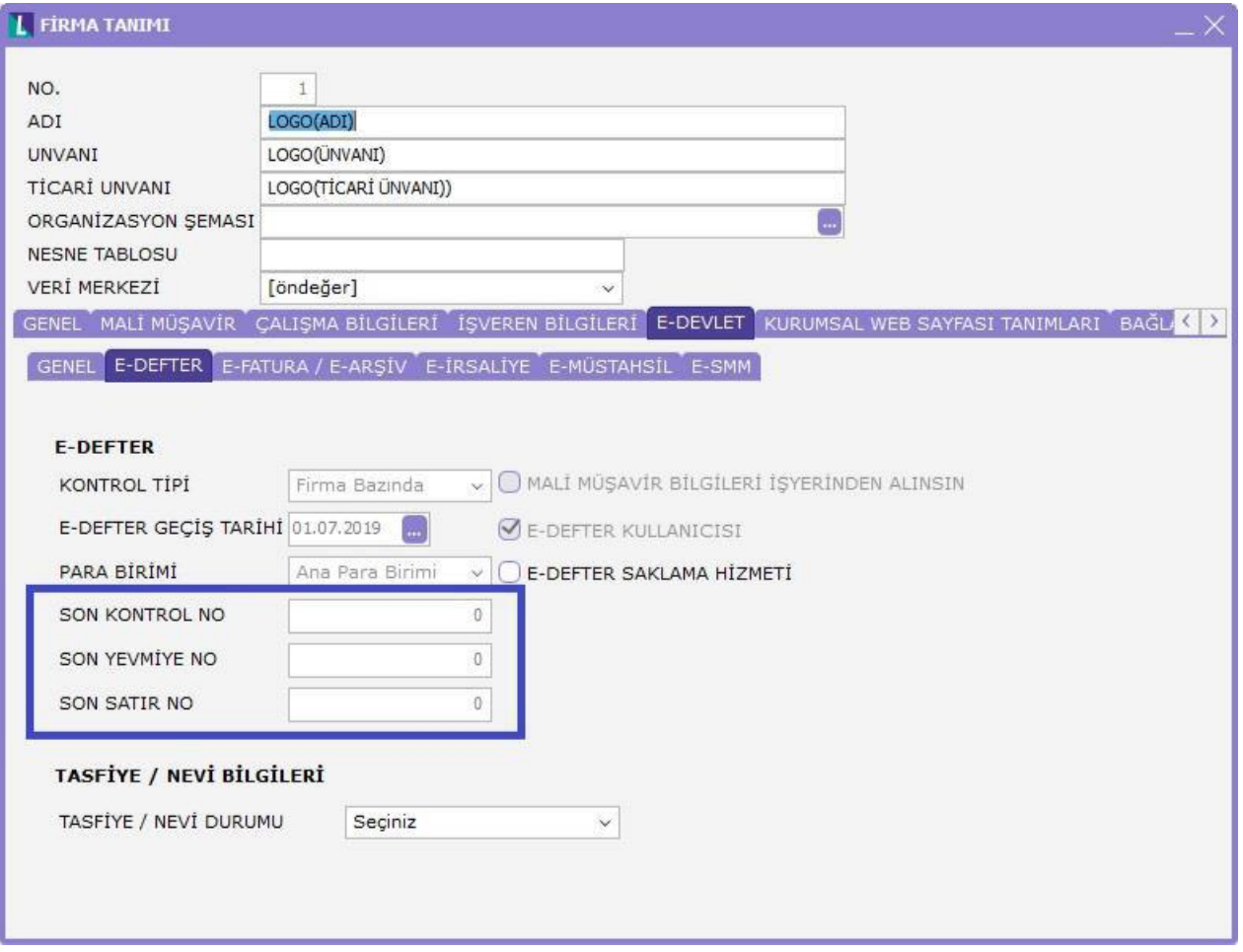

İlgili alanlara bir önceki ayın verilen defter dosyalarına ait bilgiler girilmelidir. Bu bilgileri önceki dönem defter dosyaları içerisinden tespit etmek mümkündür.

Son Kontrol No: Bir önceki ayın son defter dosyası içerisindeki "uniqueID" alanında yazan değerin sonundaki rakam bu alana yazılmalıdır. Örnek verecek olursak eğer "KEB201501000001" gibi bir ibare var ise bu alan 1 rakamı yazılmalıdır.

Son Yevmiye No: Bir önceki ayın son defter dosyası içerisindeki en büyük "linenumbercounter" değeri bu alana yazılmalıdır.

Son Satır No: Bir önceki ayın son defter dosyası içerisindeki en büyük "linenumber" değeri bu alana yazılmalıdır.

Bu veriler girildikten sonra programda yeni döneme eklenmiş olan muhasebe fişleri numaralandırıldığında (yevmiye madde numaralama) bu alanlara girilen son yevmiye no ve son satır no alanlarını takip edecek şekilde numaralama yapılması sağlanır.

Ayrıca e-defter uygulaması üzerinden defter dosyası oluşturulurken son kontrol no alanına girilen veriyi takip edecek şekilde dosyaya kontrol no değeri verilmektedir.

Bu işlemin sağlıklı bir şekilde çalışabilmesi için ilgili dönem öncesine muhasebe fişi girilmiş olsa bile bu aylara yevmiye madde numaralama işleminin yapılmaması gerekmektedir. Böyle bir işlem yapılması durumunda veritabanında yer alan LG\_FFF\_DD\_TRANSAC tablosundaki LASJNUMBER kolonundaki değer 0, ayrıca LASTJNDATE kolonundaki değer de NULL olarak güncellenmelidir.